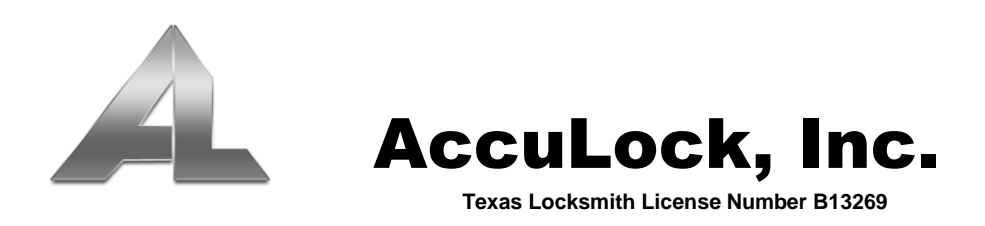

## **Resetting the AccuLock System One Locking System for Daylight Savings**

Note: Before beginning this process, your computer's time and date must be set to current daylight savings time.

## **To Reset Your Locks:**

- 1. Place an "**S70 Time Card"** (from your card pack) on the provided encoder.
- 2. Open the AccuLock System One software.
- 3. Left-click the "**Cards**" menu, then select "**Time Card**".
- 4. Left-click the "**Issue**" button.
- 5. Enter **15 Minutes** for the "Offset". Note: This is an "*offset*". This means the system time on this S70 card is increased by 15 minutes. It will continue to count down until -15 minutes. This affords a 30-minute window to set all locks.
- 6. Left-click the "**OK**" button when prompted for
- 7. Left-click the **OK** button when prompted for Present this S70 card to all locks within 30 minutes, or the card must be remade to continue with any not set.

## **To Reset Your Handheld Programmer:**

- 1. Plug the handheld programmer into the computer (blue USB cable).
- 2. Power on the handheld programmer.
- 3. At Welcome, press **OK**.
- 4. At Password, press **OK**.
- 5. Press the down arrow to select Communicate with PC and press **OK**.
- 6. At the computer, click the "**Handset**" menu (top), then select "**Handset Setting**".
- 7. Select "Set Time" and press OK.
- 8. The handheld programmer's date and time have now been synchronized with the computer and may be disconnected.